## COMMENT<br>TÉLÉCHARGER LES PDF?

NOTICE EXPLICATIVE

Dans le mail de confirmation de votre commande, est indiqué le lien pour accéder au pdf de votre commande. Cliquer sur celui-ci pour enregistrer le fichier.

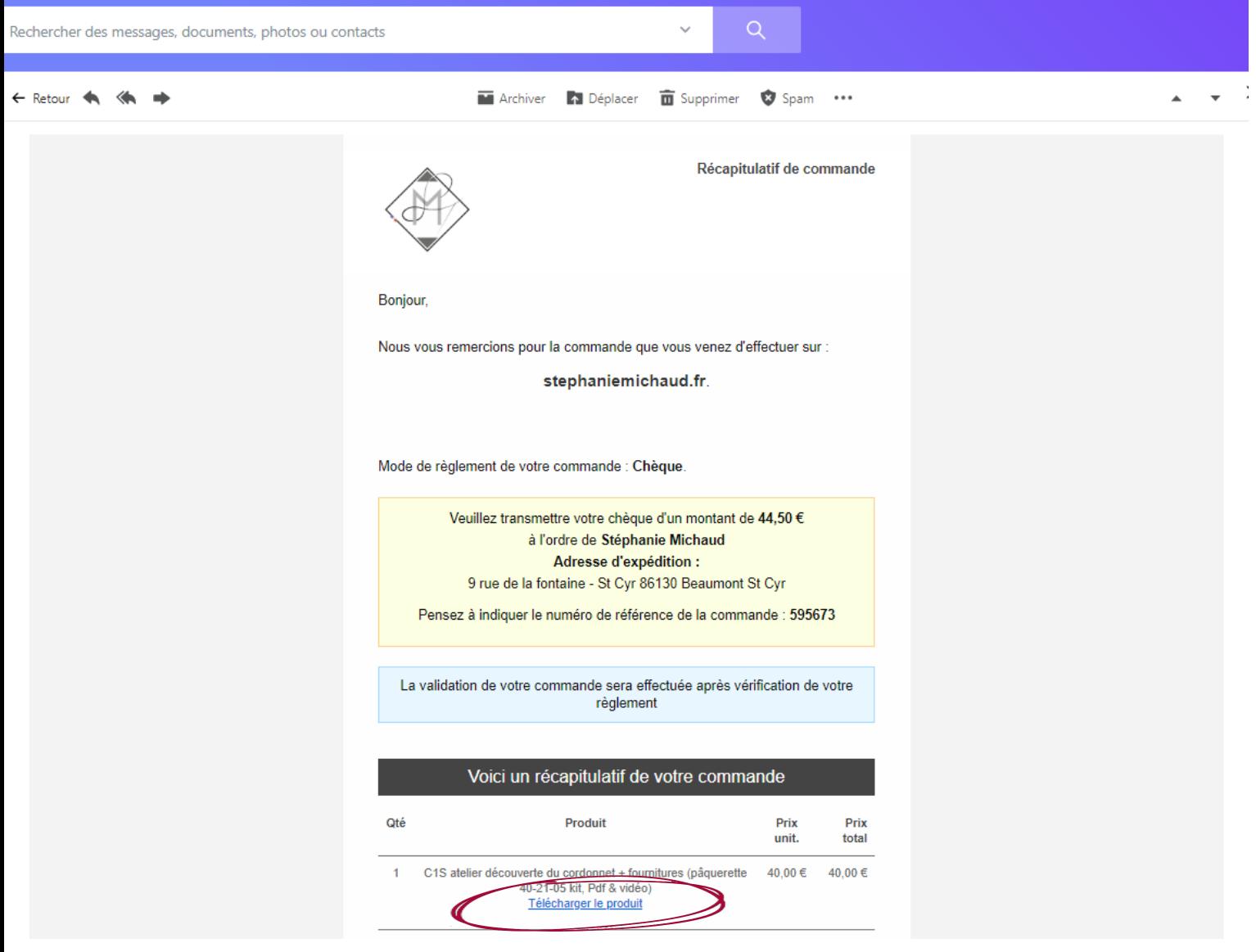

Il est aussi possible de récupérer vos fichiers sur votre compte sur le site stephaniemichaud.fr

• En bas de la page d'accueil, cliquer sur mon compte.

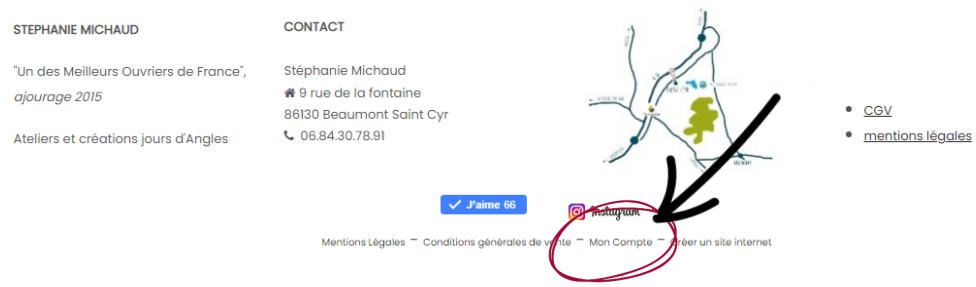

- Se connecter si besoin.
- un récapitulatif de vos commandes apparaît. Cliquer sur détail.

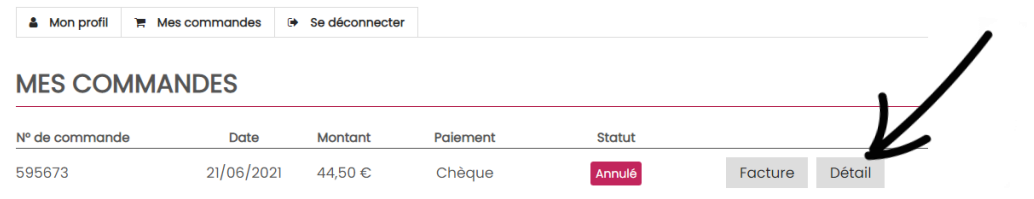

• Le détail de la commande apparaît. Cliquer sur télécharger pour enregistrer le fichier PDF commandé.

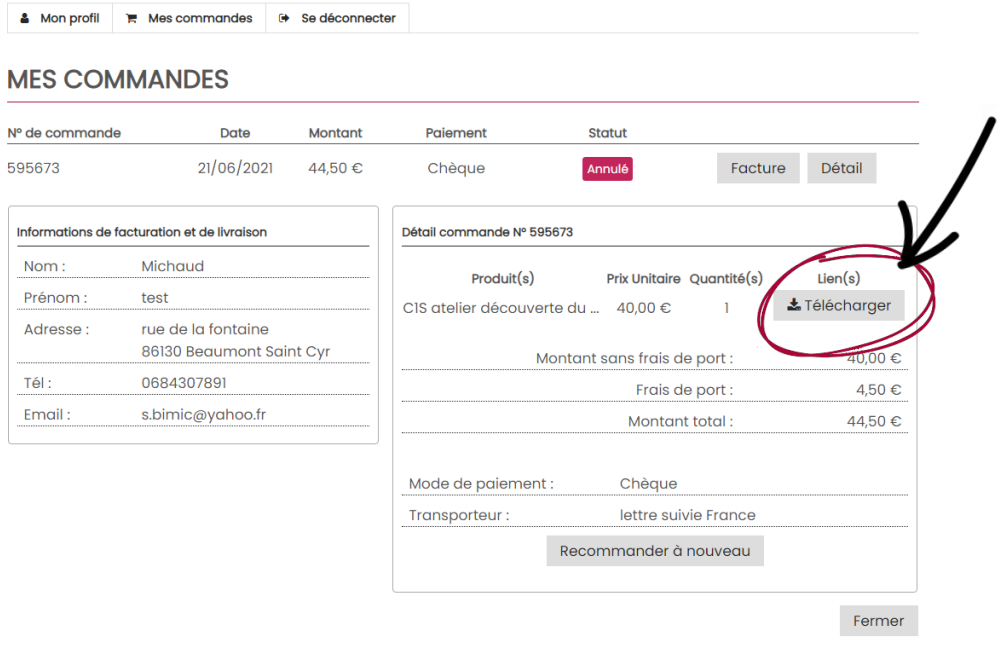